**If you don't see the answer here try with [FAQ](https://twiki.cern.ch/twiki/bin/view/Sandbox/FAQ) section on the table and send an e-mail to... to inform that an item should be added!!**

# **Table of Content**

# **LOGIN PROBLEMS**

Log in with your NICE user name to The DCS [FSM](https://twiki.cern.ch/twiki/bin/view/Sandbox/FSM) and alarm screen The Atlas electronic logbook If there is any login problem, please ask the shift leader for advice and/or refer to the muon shift phone

Log in to the Muon Desk: user crmuon - no password - Muon:Shifter profile

Screen/Desk frozen: Attempt to restart the X-server via Ctrl + Alt + Backspace. If a screen stays blank after this, turn it off and back on

Screen + keyboard frozen: Ask the run control shifter/shift leader for help.

Single DEAD graphics windows (e.g. DCS [FSM](https://twiki.cern.ch/twiki/bin/view/Sandbox/FSM)): you can kill such with xkill from a terminal command line

# **ATLAS Elog: When and How to make entries**

# **Beam Information**

As a shifter you must be aware at any given time if there is beam in the machine and what the beam status is.

### **Muon Desk and ACR Environment. Common and Muon Specific Applications.**

### **Trouble Shooting and Utilities**

#### **Taking Screenshots**

You can use the tool **ksnapshot** which can be opened from the General menu to take a snap shot of any graphics panel in order to attach it eg to elog.

#### **Killing individual unresponsive panels/UIs on the muon desk**

You can kill a panel/ graphical UI with the command **xkill** from a opened terminal window, then clicking on the window to kill.

#### **Muon desk is frozen**

In case the muon desk becomes frozen attempt to kill the X Server with Ctrl+Alt+Backspace. If this does not help, ask the run control shifter or shift leader to reboot the machine via ipmi, they have instructions and the privileges to do so. Report it in elog ticking CSC+MDT+RPC+TGC+ **SysAdmins** as affected system. Please avoid calling the sysadmins on call outside normal working hours if possible, if needed use one of the other muon desks in the meantime.

#### **Muon menu is missing on the muon desk**

This is usually since somebody has started the X-session not with the muon profile. Log out of the session (from the button in the bottom left of the desktop), when the login screen appears re-login as user **crmuon**, no password and select **Muon:Shifter** as profile when asked ....

#### **Muon desk shows the login screen**

This can happen after a user logged out or after a reboot. Login as **crmuon** - not your personal account! - , no password and select **Muon:Shifter** as profile when asked

### **What to do in case of a DCS Alarm: General Procedures (Muons)**

In case of a DCS alarm, stick to the following rules

- Check for 1 or 2 minutes if the alarm disappears by itself; if yes, still mention it in your shift summary. If not,
- Check the severity of the alarm (WARNING, ERROR, FATAL) and check if there are specific instructions for this particular alarm by right-clicking on the alarm entry in the alarm screen and selecting **Alarm Help**. If a alarm help exists, follow the instructions given there. If not
	- if it is a float type value or parameter, eg temperature, fan speed or similar, check the recent ♦ history by right-clicking on the alarm item in the alarm screen and selecting **Trend**. If the value just fluctuates around the limit, it's enough to make a note in elog/your shift summary.
	- if it is a WARNING during the day you can call the expert on call if in doubt. If it's during the ♦ night, make an elog entry.
	- ♦ if it is a **ERROR** or **FATAL** call the expert on call, then document the alarm in elog.
- **Acknowledge** any alarm in **WENT** state only when instructed by the expert, by clicking on the red exclamation mark in the alarm screen
- **Mask** and alarm to temporarily remove it from the alarm screen while under investigation when instructed to do so by the expert.

# **Common Synonyms and Abbreviations**

Here is a list of common abbreviations and synonyms you will often encounter.

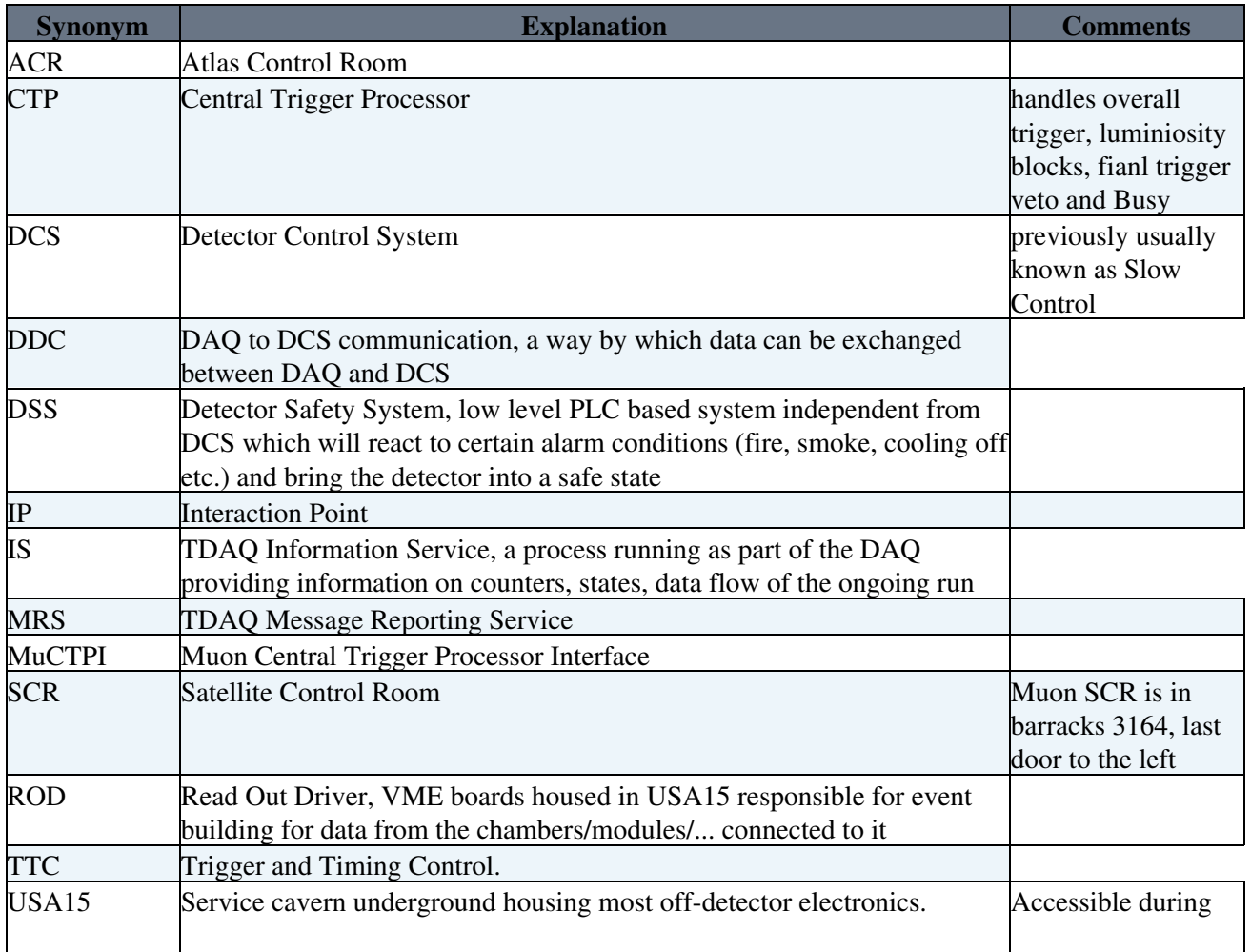

#### **Common to all subdetectors**

#### WhatToDoWhen < Sandbox < TWiki

![](_page_3_Picture_203.jpeg)

#### **MDT**

![](_page_3_Picture_204.jpeg)

#### **RPC**

![](_page_3_Picture_205.jpeg)

SSW Star Switch, part of the TGC Readout chain

# **Recovery from a Power Cut or DSS Action**

### **CSC**

After the RODs have been off for a few seconds, they will not boot up on the first attempt, but on the second. There are 2 ways to recover:

If you can log in to sbc.csc.rcc.03 and sbc.csc.rcc.07 then source the tdaq setup script under /det/muon/standalone and execute the command

rodDAQ <slot> ~schernau/runParams.txt

for these 8 slots:  $6, 7, 9, 11, 15, 17, 19, 20$ . The first time you run it, it gets stuck at waiting for state 3. Wait for 15 seconds, control-C and rerun a second time. The second time should get you to the waiting for events message.

You can also recover this by running the part\_CSC\_ped partition (calibration run) 9 times. Each time, you will recover one more ROD on each endcap. Check the progress by subscribing to information in MRS. Terminate when you get a timeout error and re-configure 9 times until you reach the running state.

This topic: Sandbox > WhatToDoWhen Topic revision: r3 - 2011-04-03 - MarcellaCapua

![](_page_4_Picture_1.jpeg)

Copyright &© 2008-2021 by the contributing authors. All material on this collaboration platform is the property of the contributing authors. or Ideas, requests, problems regarding TWiki? use [Discourse](https://discourse.web.cern.ch/c/collaborative-editing/wikis/12) or [Send feedback](https://twiki.cern.ch/twiki/bin/view/Main/ServiceNow)